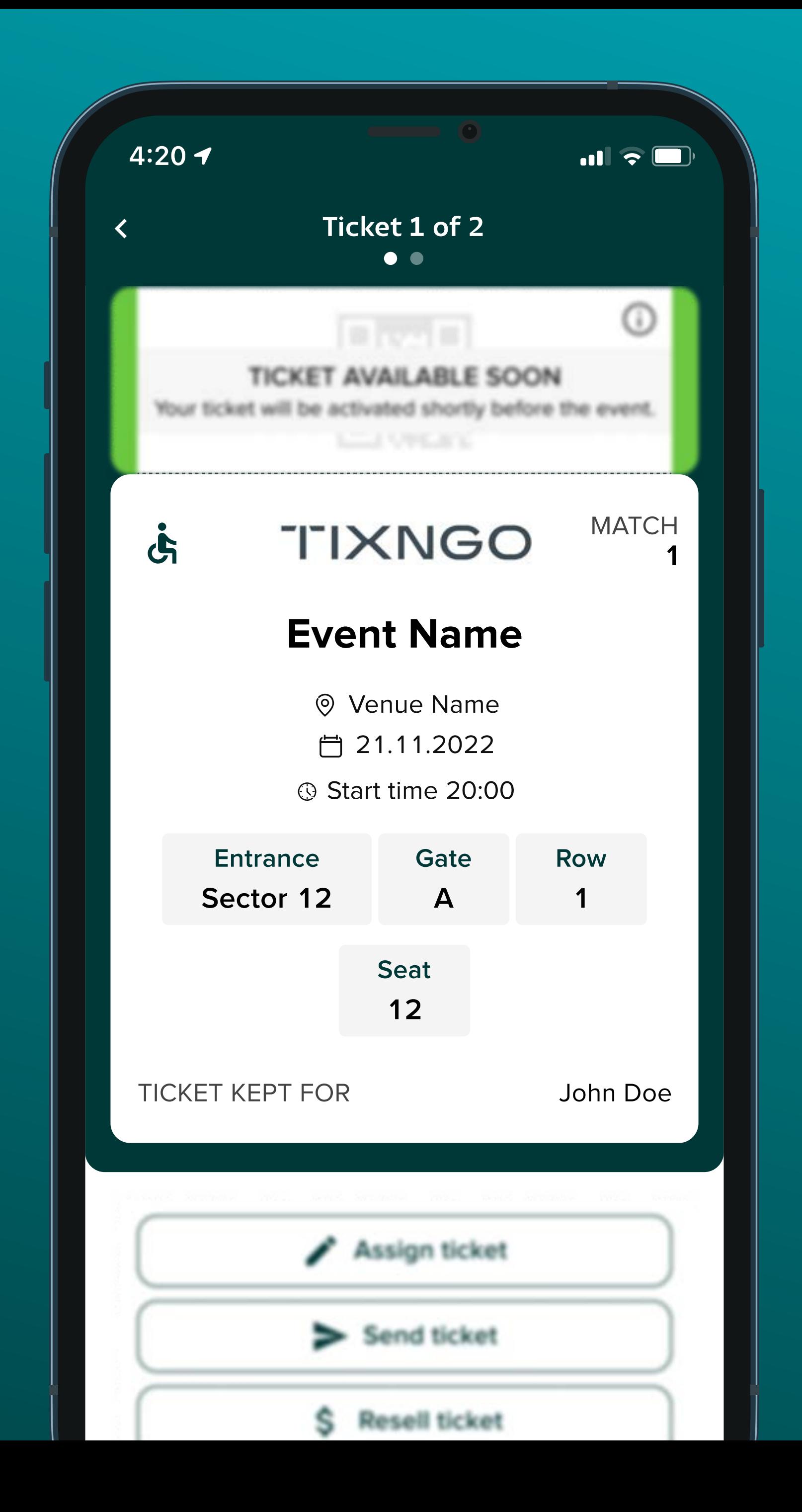

# Lower part of ticket main section

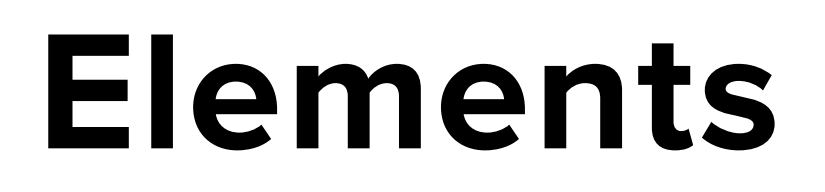

#### ticket.image

is displayed at the top of the ticket all the time - no matter if the QR code is activated or not.

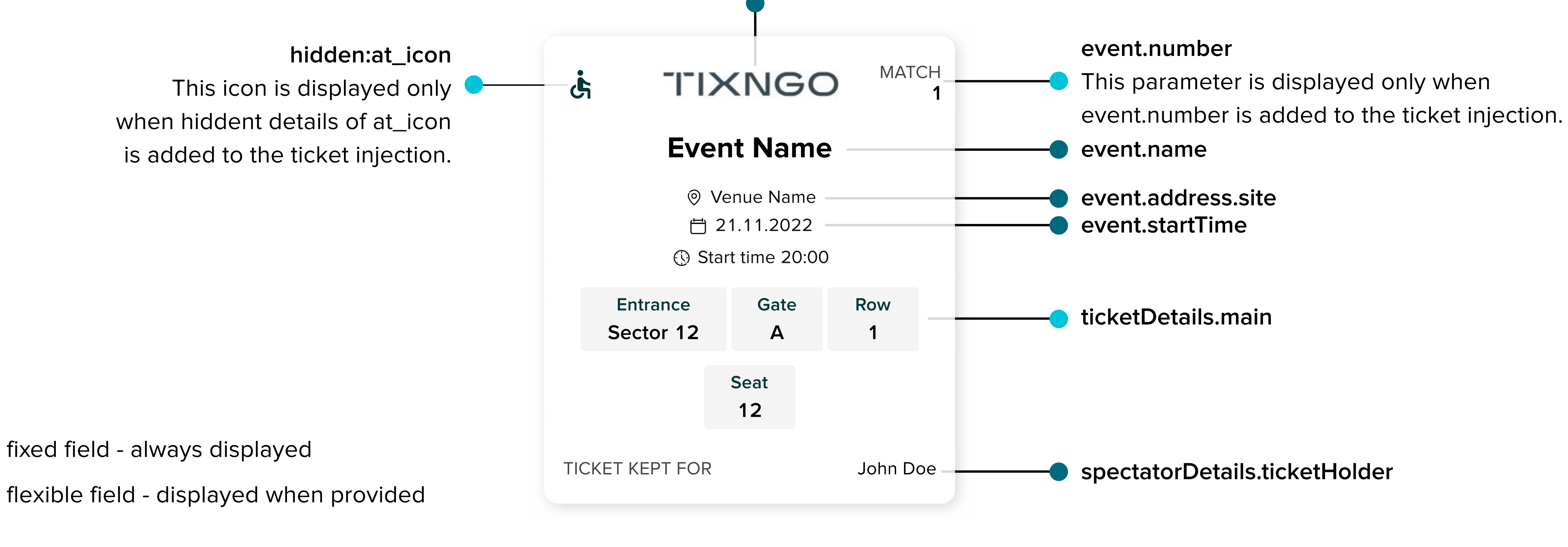

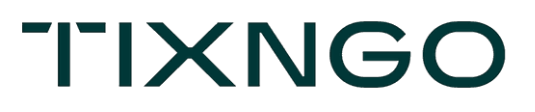

# ticketDetails.main

ticketDetails.main are displayed in the lower part of the ticket. They are wrapped in grey boxes to catch user's attention to the most important information which are "seating details".

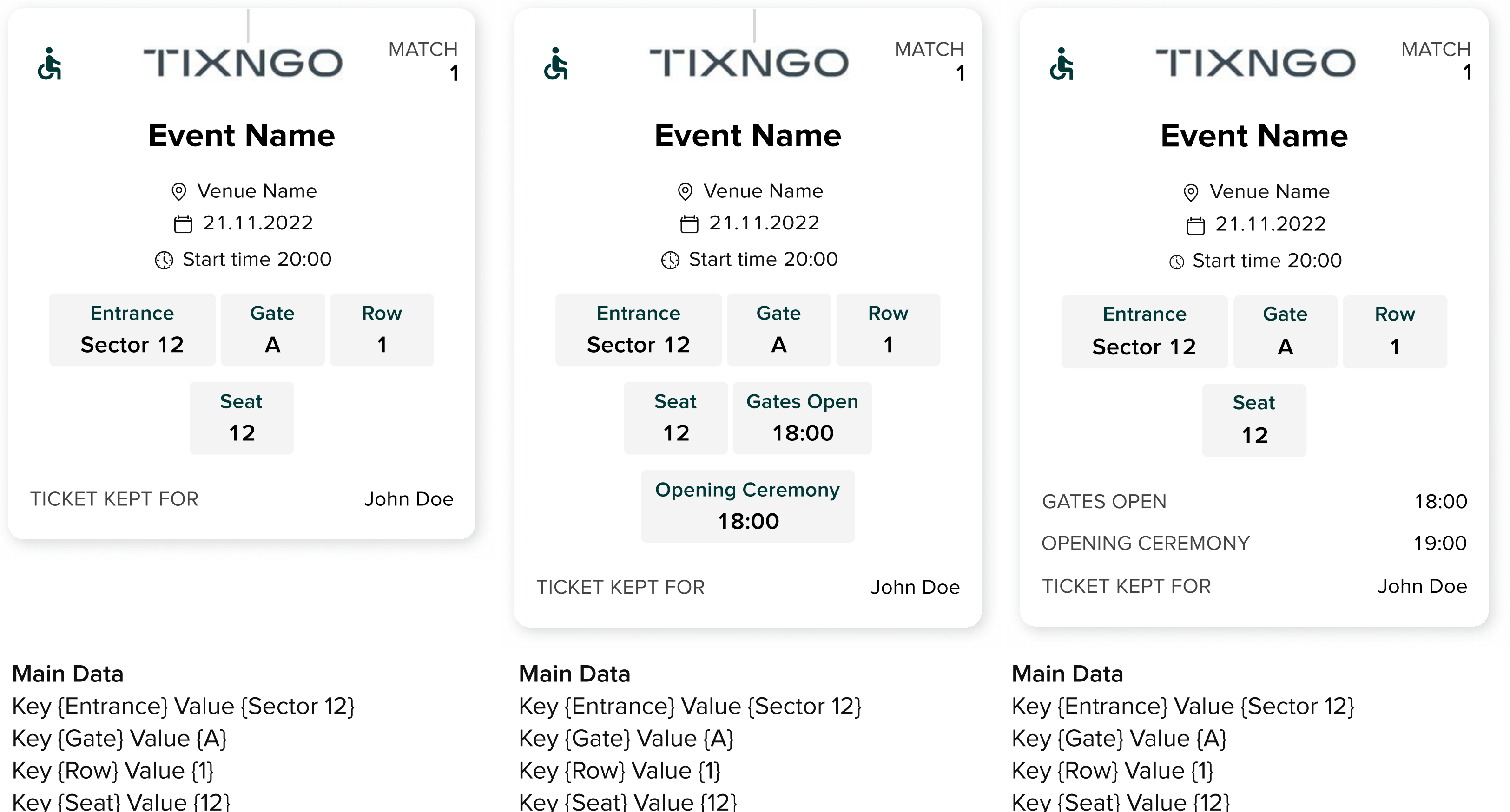

There is a chance to distinguish main ticket details in two different part - to seating details and the rest which is also valuable for the user to see at the first glance like gate opening, opening ceremony.

It's recommended to move the rest of details that doesn't bring much value to the user to extra ticket details like ticket number.

Key {Seat} Value {12}

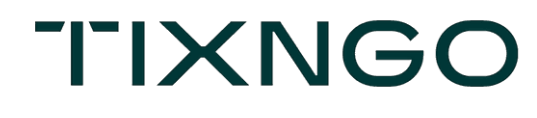

Key {Gates Open} Value {18:00}

## Key {Opening Ceremony} Value {19:00}

Hidden Data Key {ticketDetailMainNotInBoxes} Value {2}

Key {Gates Open} Value {18:00} Key {Opening Ceremony} Value {19:00}

# ticketDetails.main - how to divide it visually?

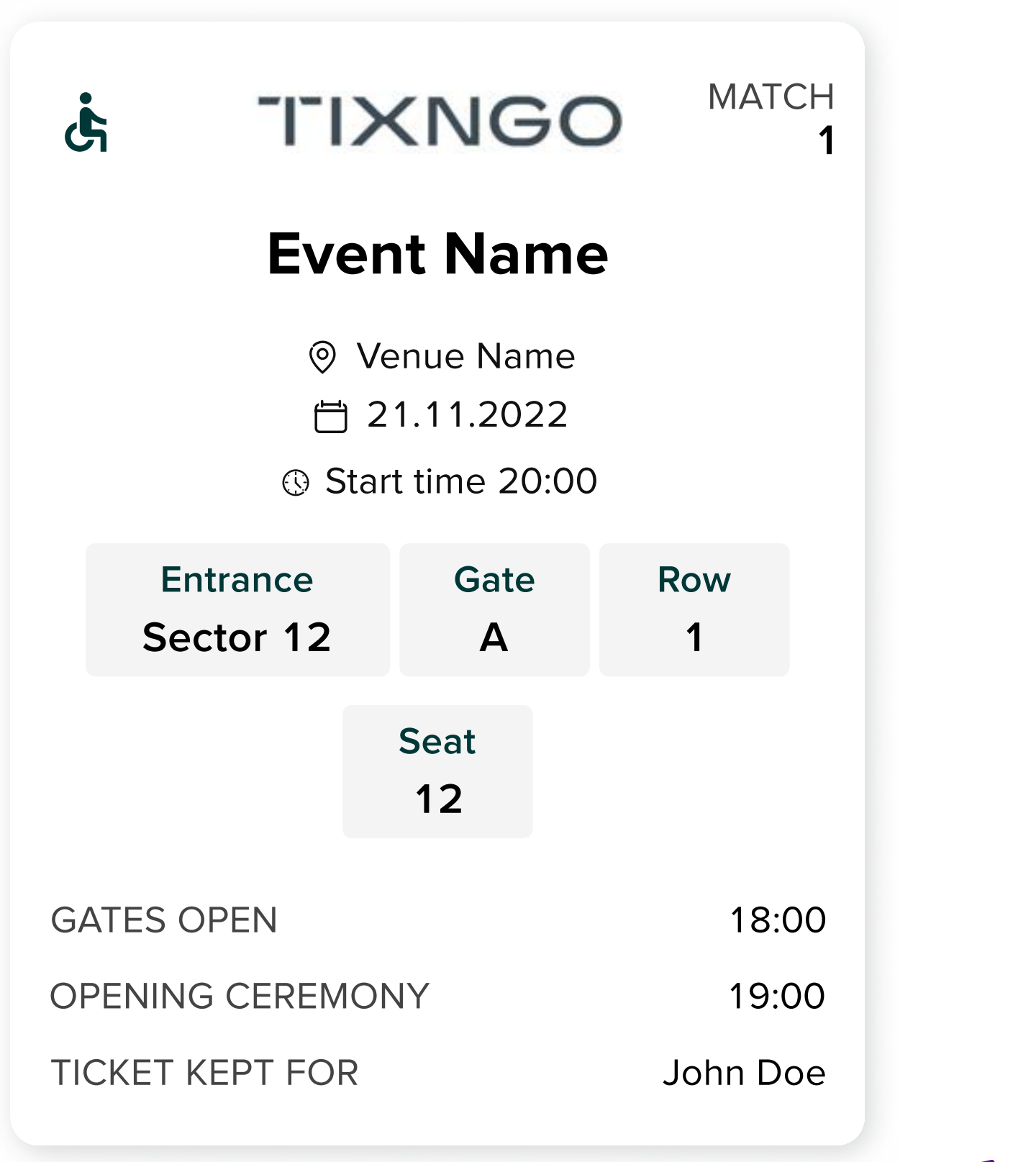

Seating details should be located at the beginning of ticketDetails.main, non-seating details should go after them.

Step 1. Step 2. Step 3. above number

You need to define a number of fields related to non-seating details (like in the example below = 2)

In ticketDetials.hiden you need to create a key of ticketDetailMainNotInBoxes and value of defined

If parameter is set to 0/-1/not defined = TIXNGO system doesn't apply any changes to mobile UI

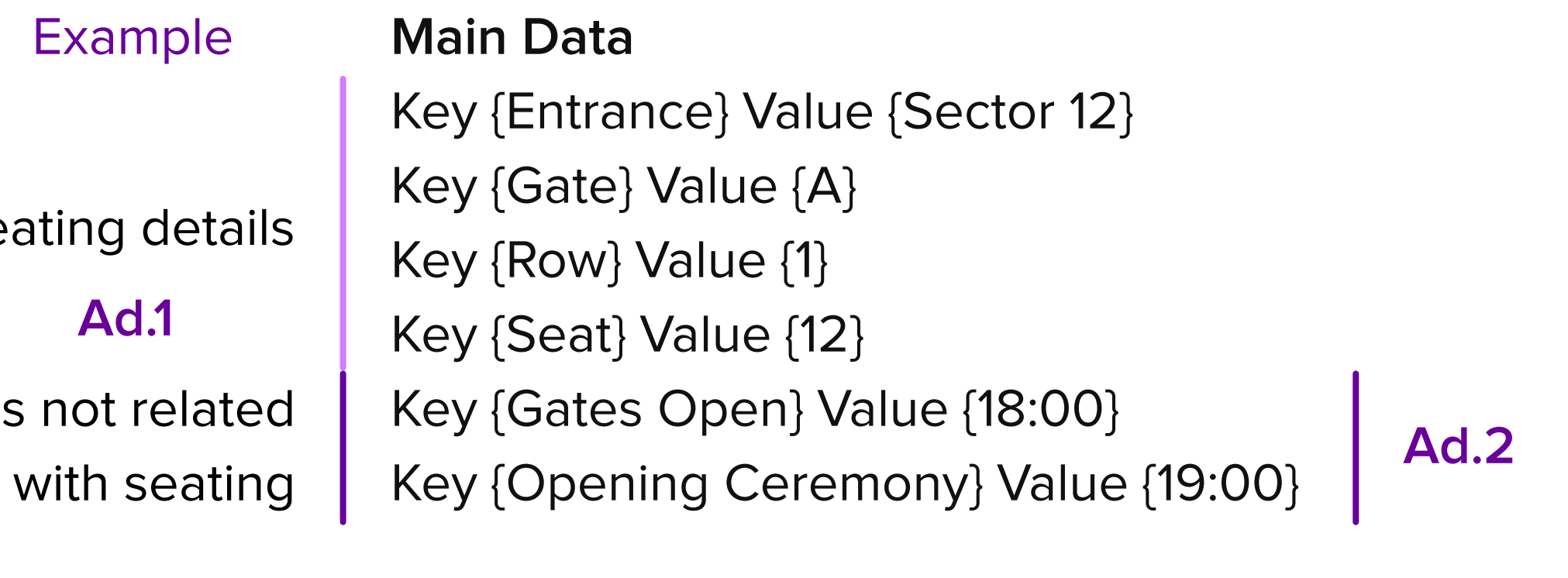

#### Hidden Data

Key {ticketDetailMainNotInBoxes} Value {2} Ad.3

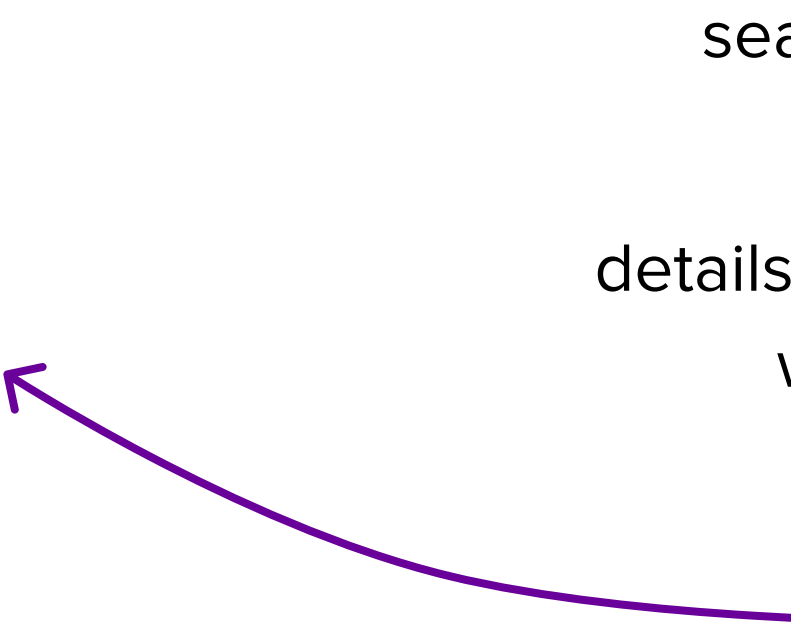

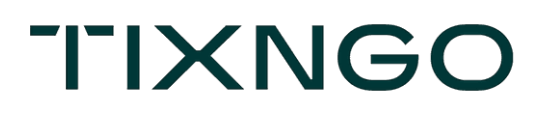

# Ticket kept for

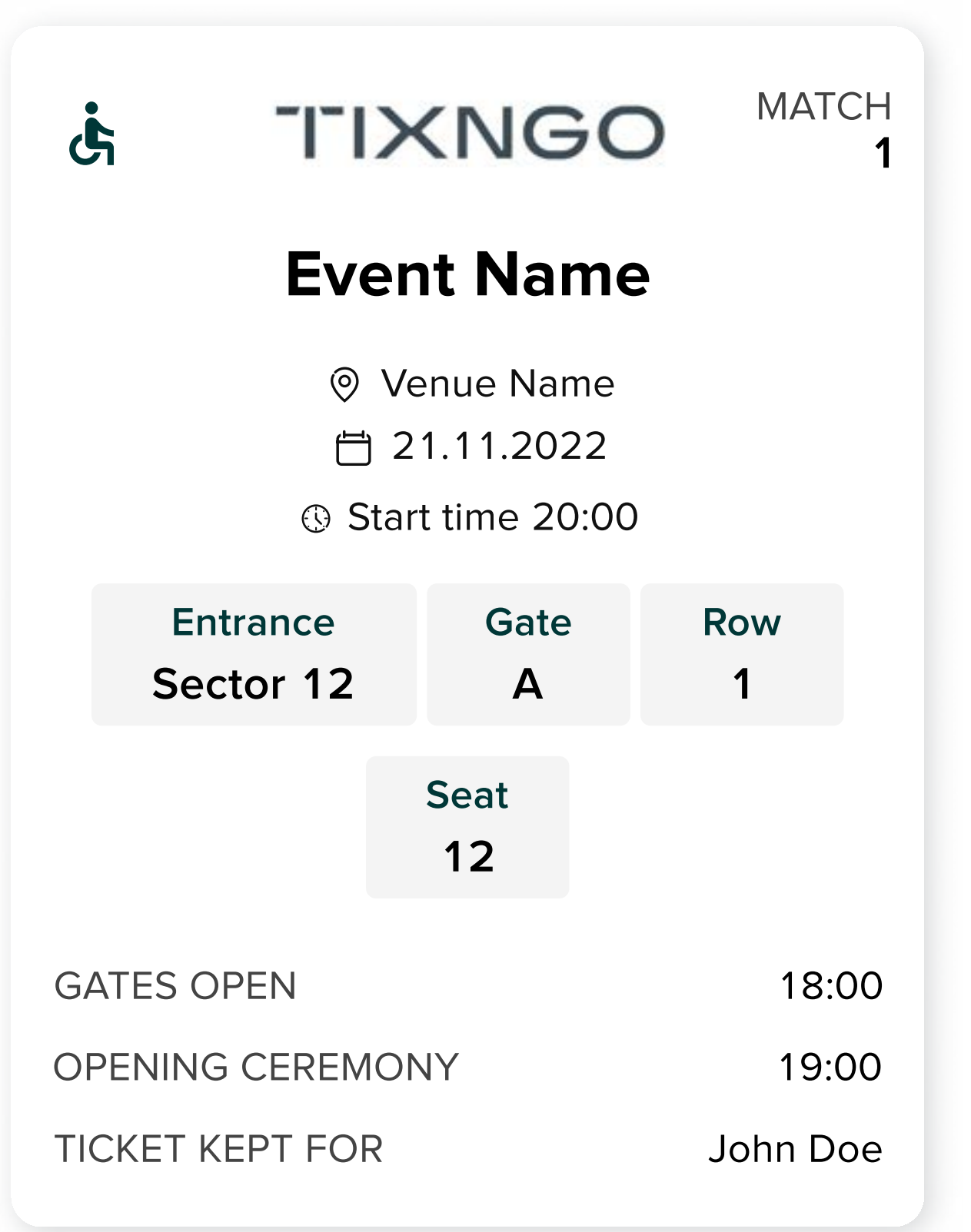

OPENING CEREMONY 19:00

TICKET KEPT FOR Not assigned yet

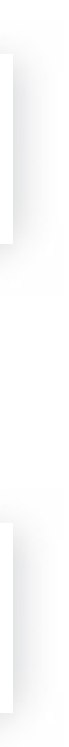

If a name on the ticket matches the person who is logged in to the app, a star icon is dispayed next to the name.

"Ticket kept for" is a fixed key that is always displayed and shows the person that a ticket is assigned to.

"Not assigned yet" is displayed when any ticket assigner was not provided.

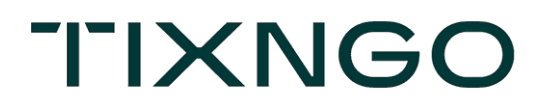

TICKET KEPT FOR → ☆ John Doe

## Statuses

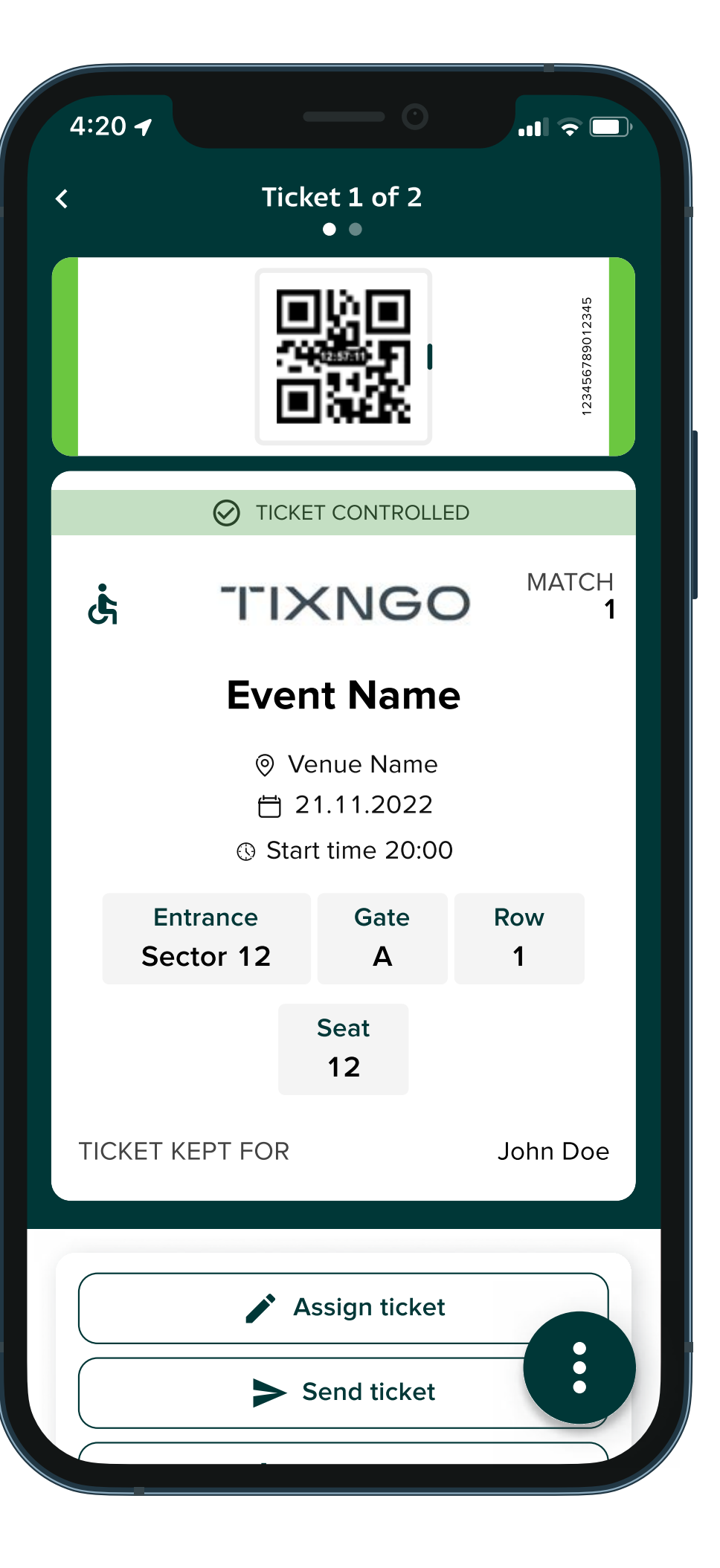

#### Non-transferable ticket

#### **Controlled** ticket

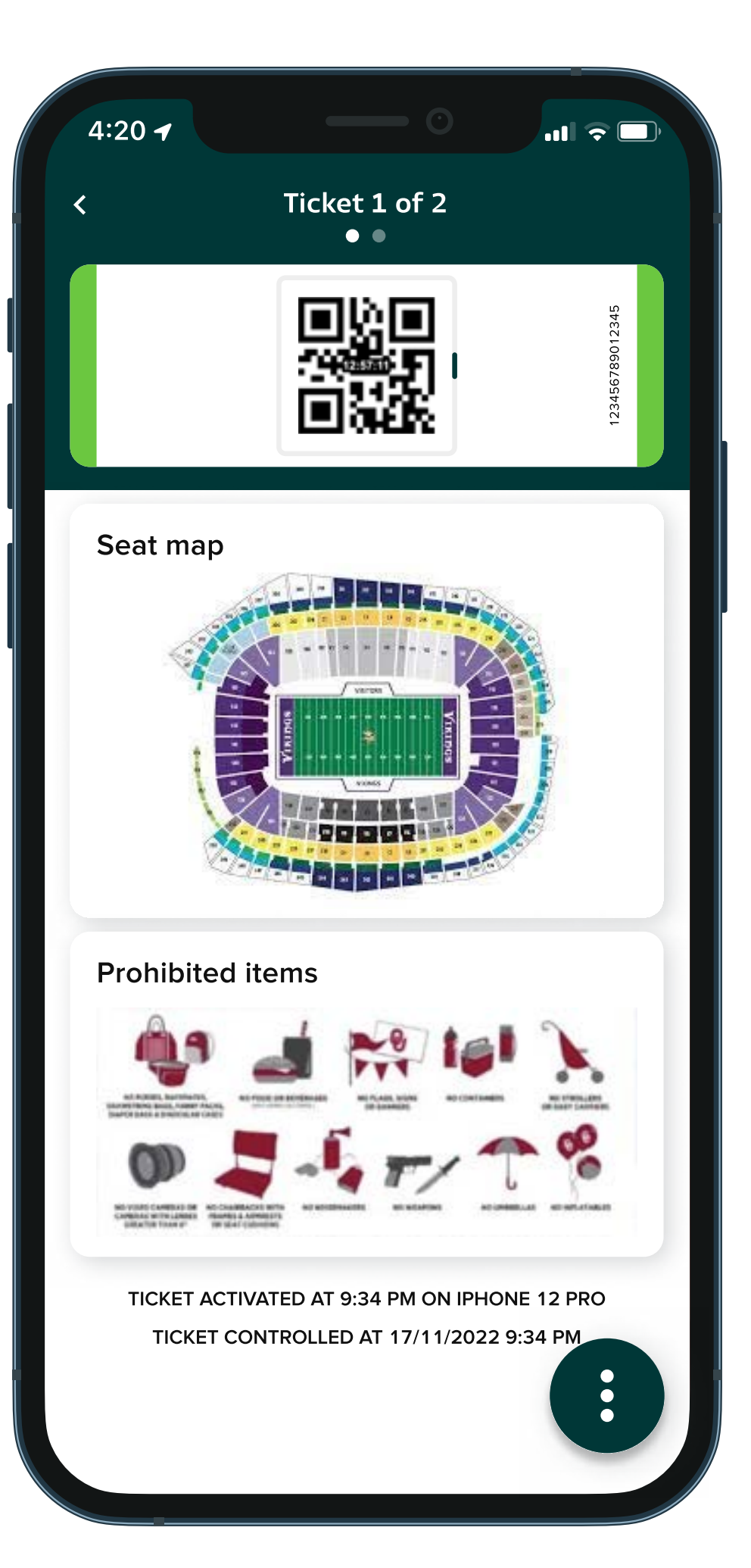

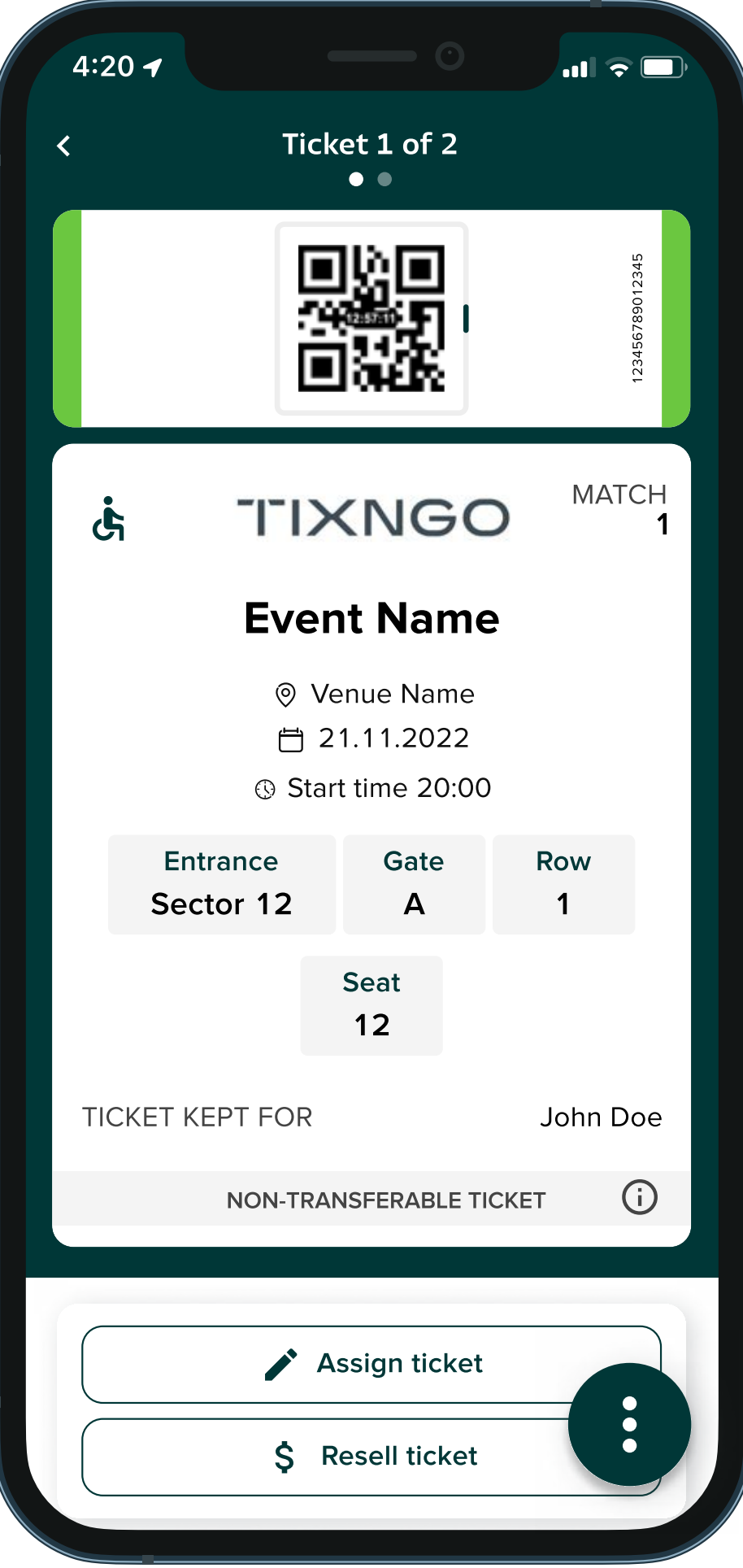

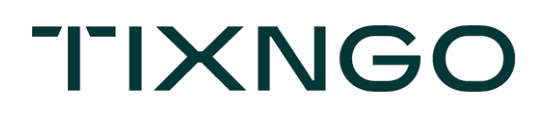

Timestamp of activation

Timestamp of ticket control

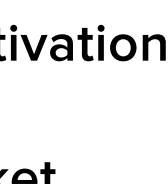

# Statuses for tickets not available from homescreen

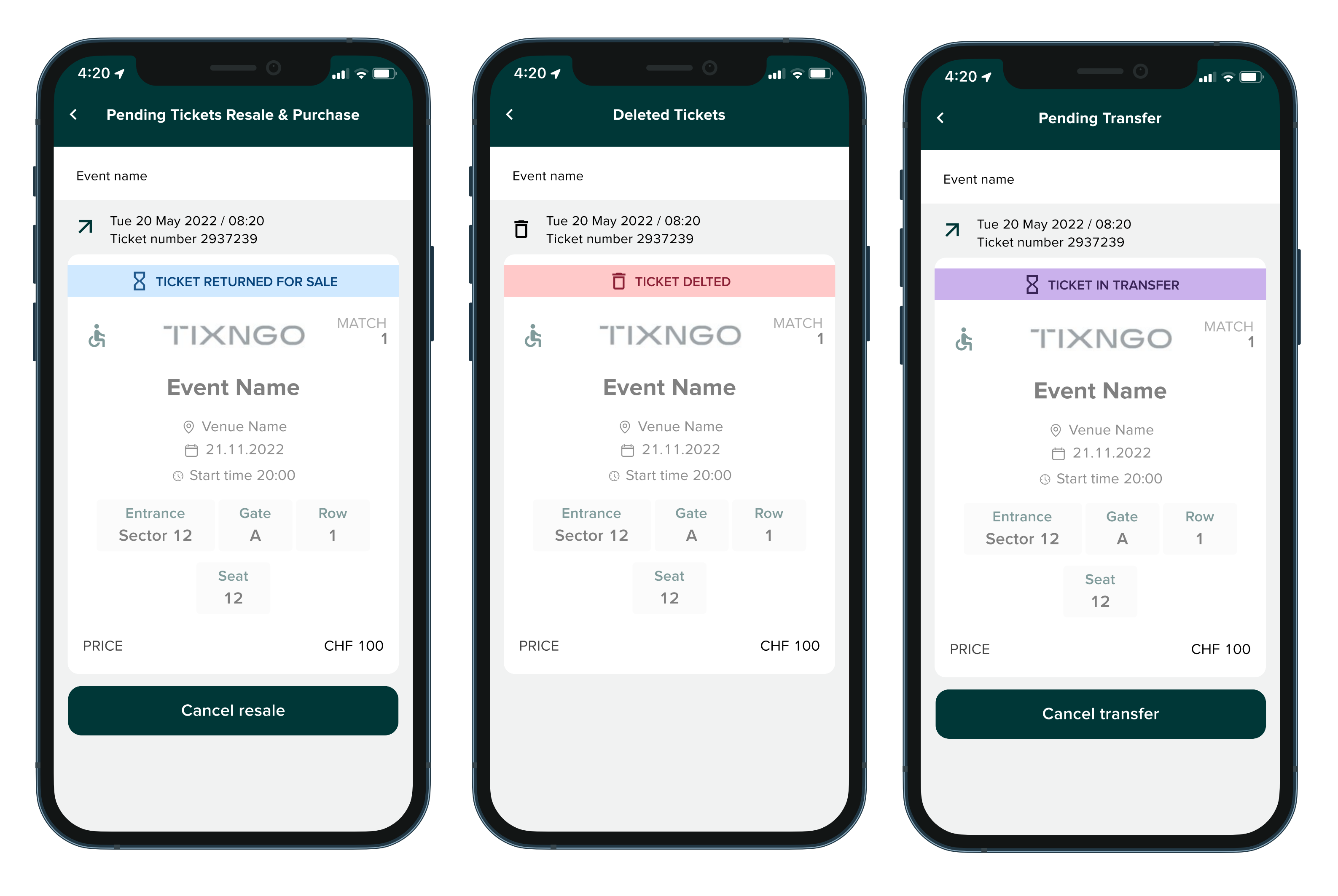

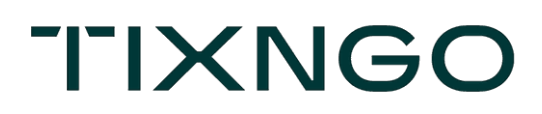